ContractMaster

### **SOFTWARE**

This document contains summary information on new features, late-breaking product information, updates, and troubleshooting tips not covered in the Trimble® ContractMaster documentation.

\*\*\*\*\*\*\*\*\*\*

+++++++++++++++++++++

+ + + + + + +

### **Introduction**

These release notes describe the features and enhancements that are new in version 3000.0.6.81 of the ContractMaster, for the following components only:

- ContractMaster
- Enterprise Estimating
- Enterprise Procurement
- Enterprise Contract Management
- Enterprise QuoteMaster
- Enterprise ToolsMaster

For further support information, go to <http://mep.trimble.co.uk/support>.

### **New features and changes**

The improvements that have been made to the ContractMaster software are summarised in the following table.

### **Upgrade procedure**

Updates will be made available through Customer Services.

Version: 3000.0.6 Year: 2017 Month: December

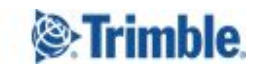

 $+ -$ 

# **Summary of features and changes**

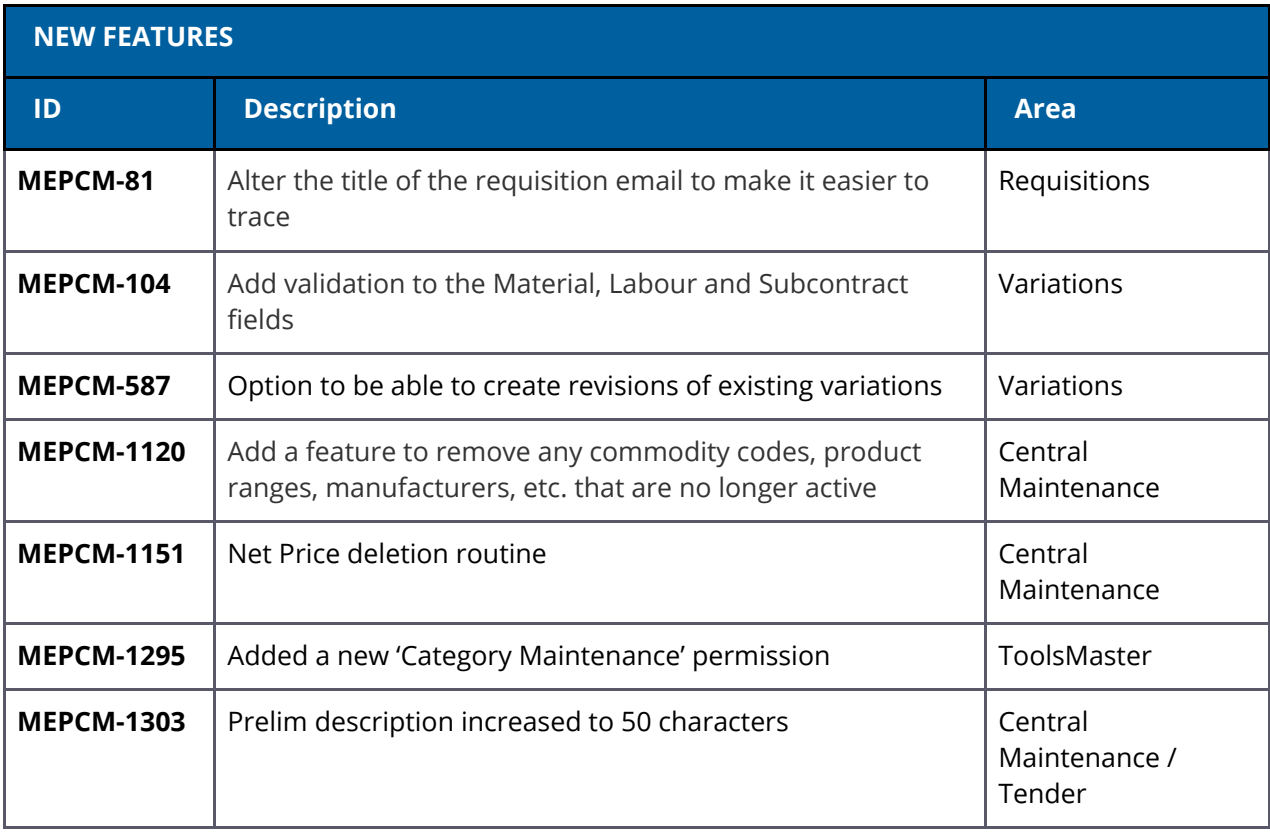

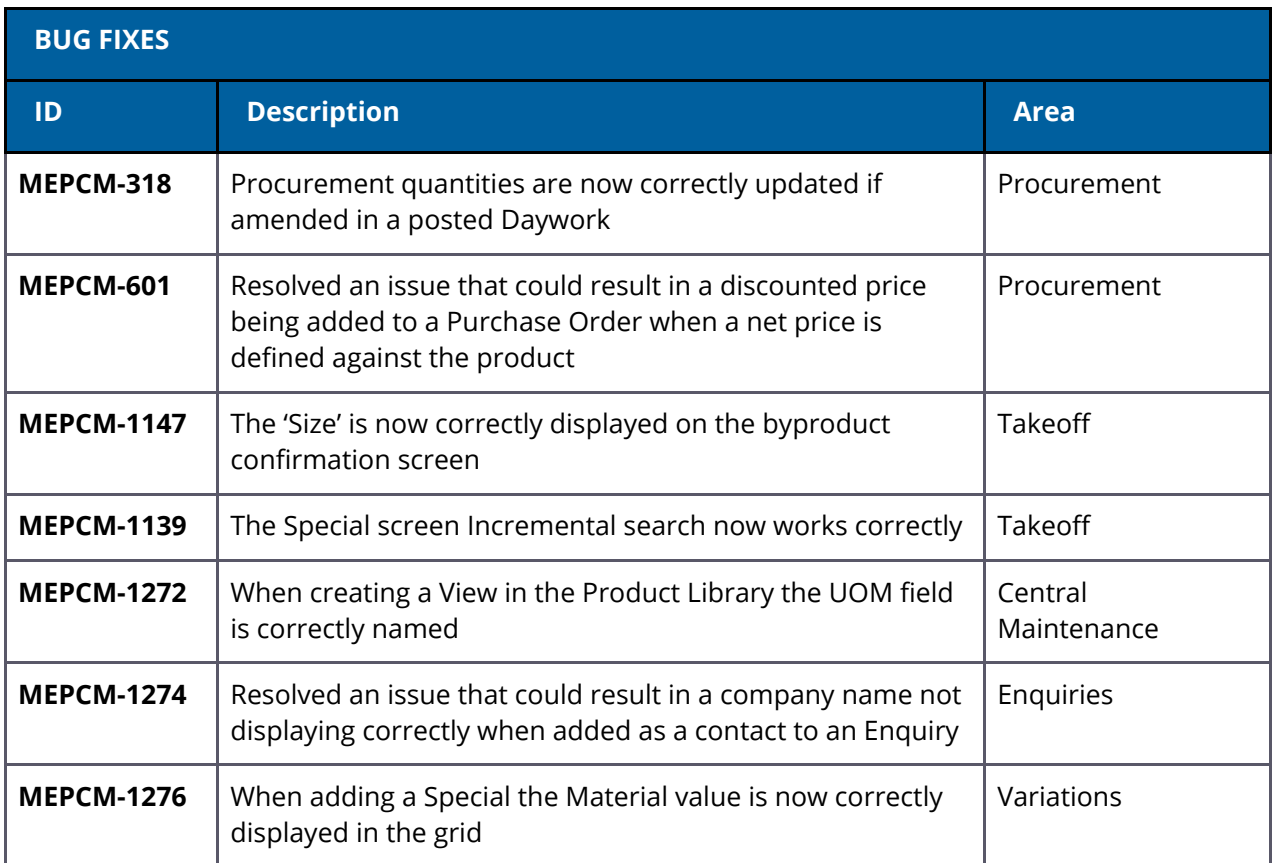

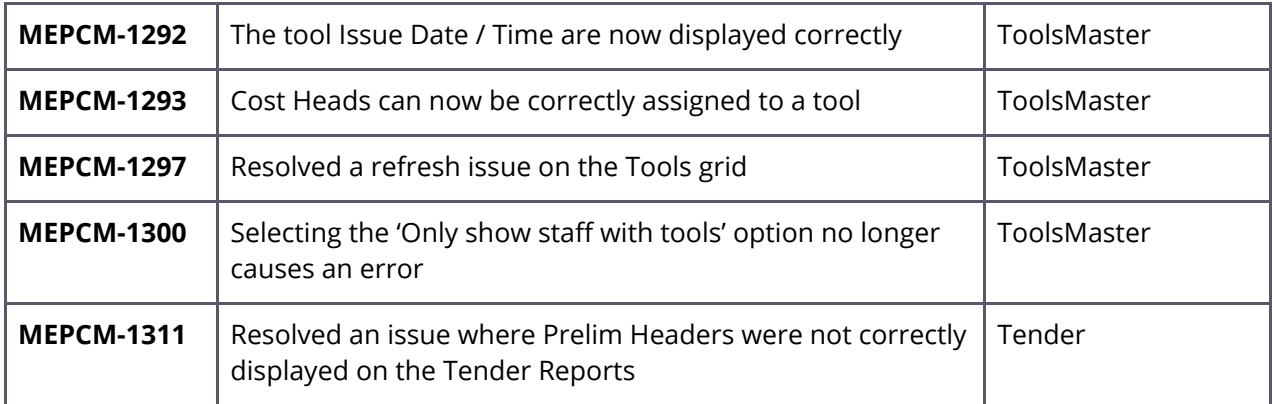

### **MEPCM-81 – Requisition Email Title**

The confirmation email (if set up in Options -> Environment) now includes the Contract ID and Description so that they can be more easily identified.

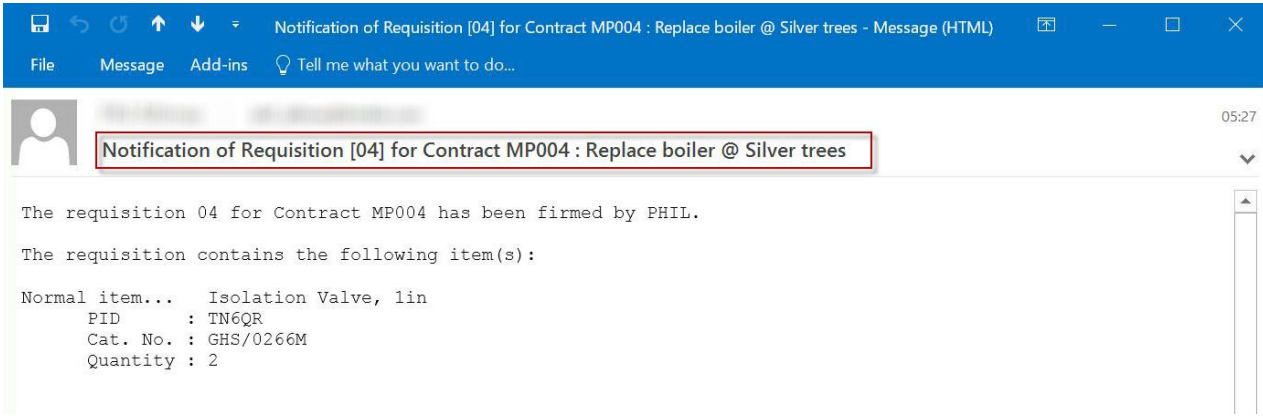

#### **MEPCM-104 – Material / Labour / Subcontractor Validation in Variations**

A new feature has been added to Variation to bring it into line with Estimating Takeoff. This feature allows the user adding items into a variation to see and set a validation status for Material, Labour and Subcontract (M/L/S) values.

A new permission has been added to allow users to Validate M/L/S rates in a Variation

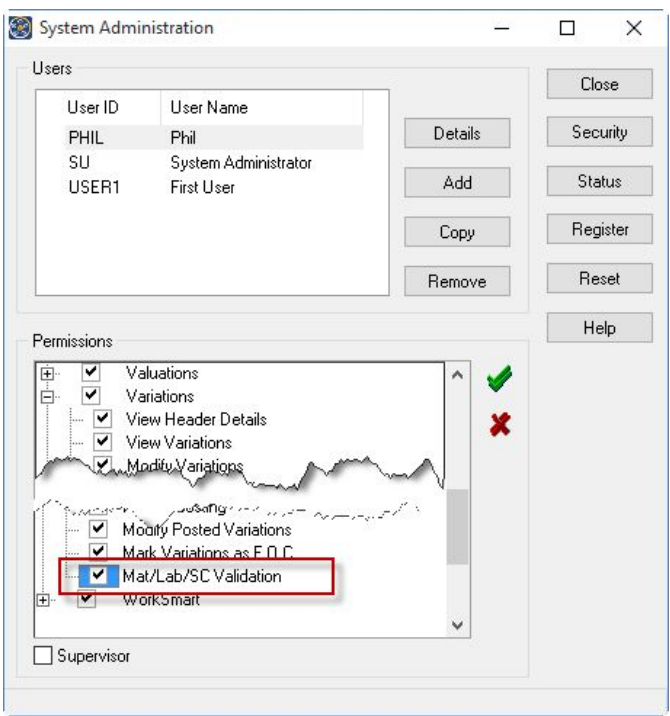

Within the Variation takeoff *Client Schedule* items added will automatically show as 'Valid' against each of the M/L/S rates. *Star Rated* items will be set according to their corresponding status within the Product Library and may then be updated within the Variation takeoff screen.

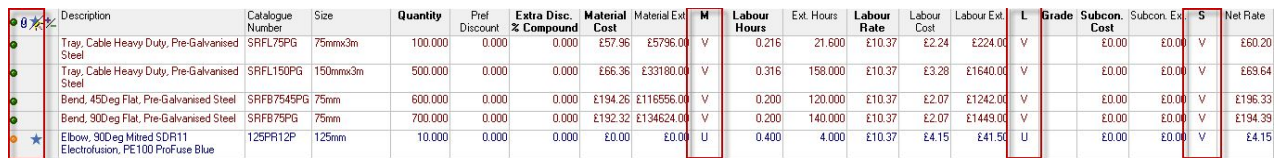

The same 'traffic light' system that is within Estimating takeoff has been employed to give a visual indicator.

- $\bullet$  Green = All items are V or C
- $\bullet$  Amber = At least 1 item is V or C
- $\bullet$  Red = No items are V or C

The Valid options are:

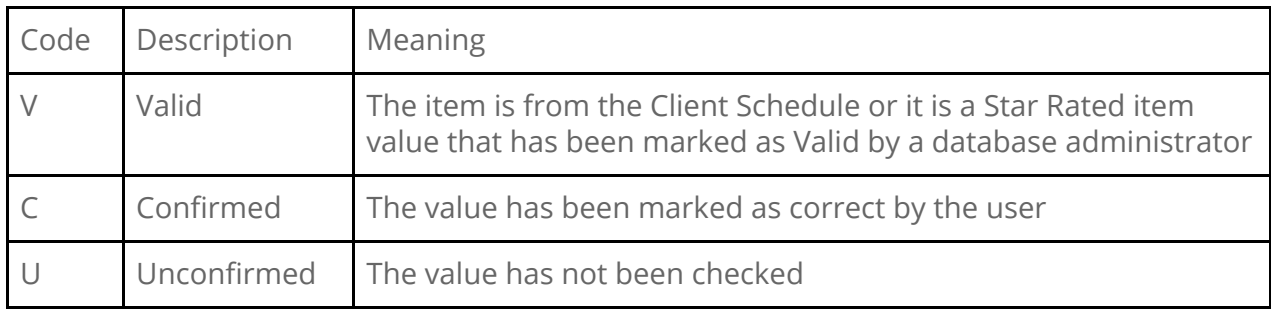

A status may be changed by either:

- 1. individually by clicking into the relevant field within the grid and selecting one of the 3 options from the dropdown
- 2. From the 'Edit' menu (Shown below). This option will set all 3 statuses for the selected line

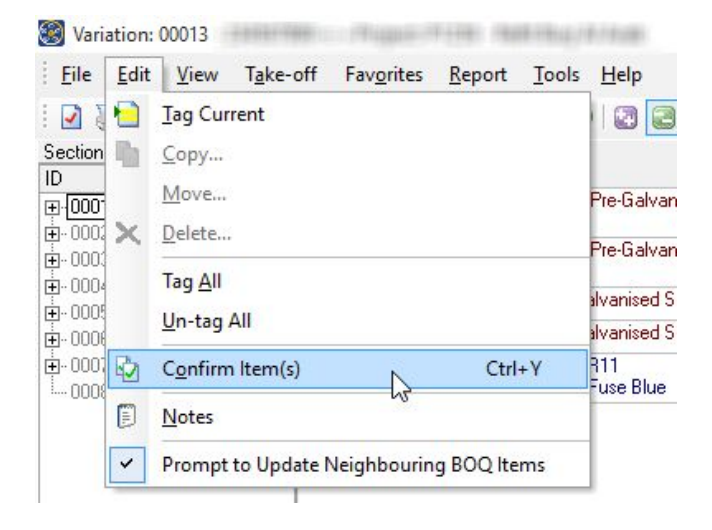

The status fields have been made available to the filters option to allow their inclusion in a filter.

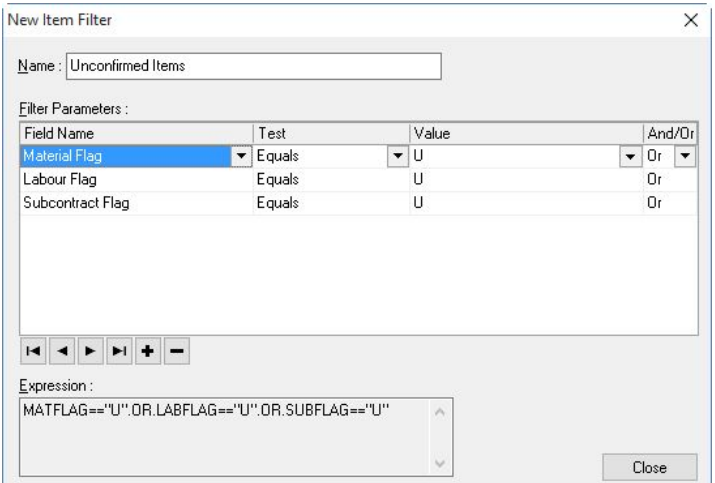

#### **MEPCM-587 – Revise a Variation**

You can now revise an existing variation. Creating a revision will create a copy of the original that can be edited and will supersede the variation it was created from.

To create a revision you will need to select the Variation you want to create the revision for and then click the Revise button.

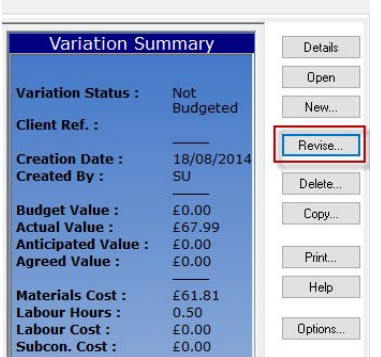

When revising a variation you must add a reason, this will give an audit trail for future use.

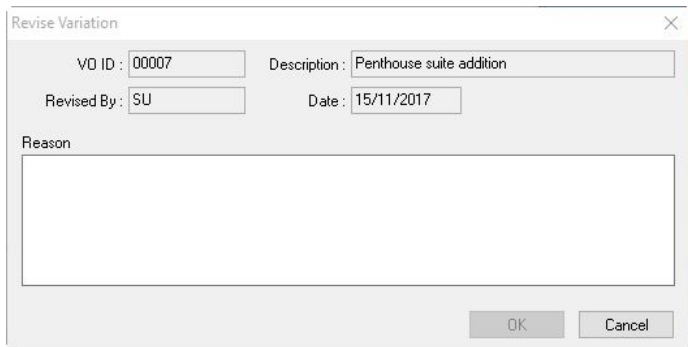

Once a variation has been revised a revision number will be displayed in the list, only the latest revision may be posted.

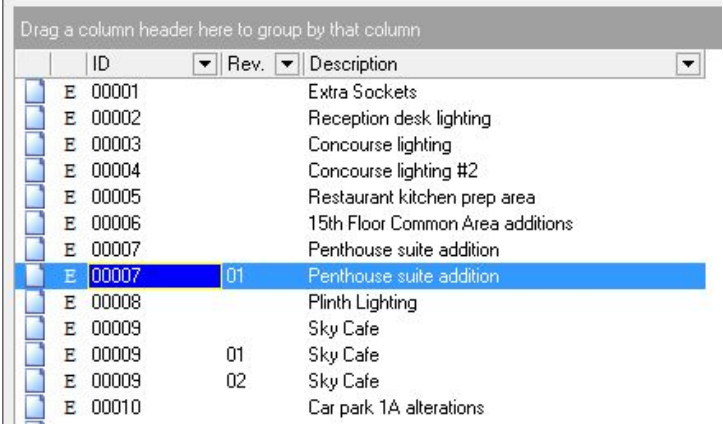

#### **MEPCM-1120 – Product Support Files Clean-up**

As you pricing database ages and weekly updates are applied certain supporting data may no longer be required. A new routine to clean up data in the Product Support Files has been added. This will allow you to remove any Supplier, Product Ranges, Commodity Codes and Product Groups that are no longer used or are no longer required.

**NOTE:** A backup of the data should always be taken prior to using these option.

To open this routine navigate to: Central Maintenance -> Product Support Files -> Clean-up

#### Suppliers

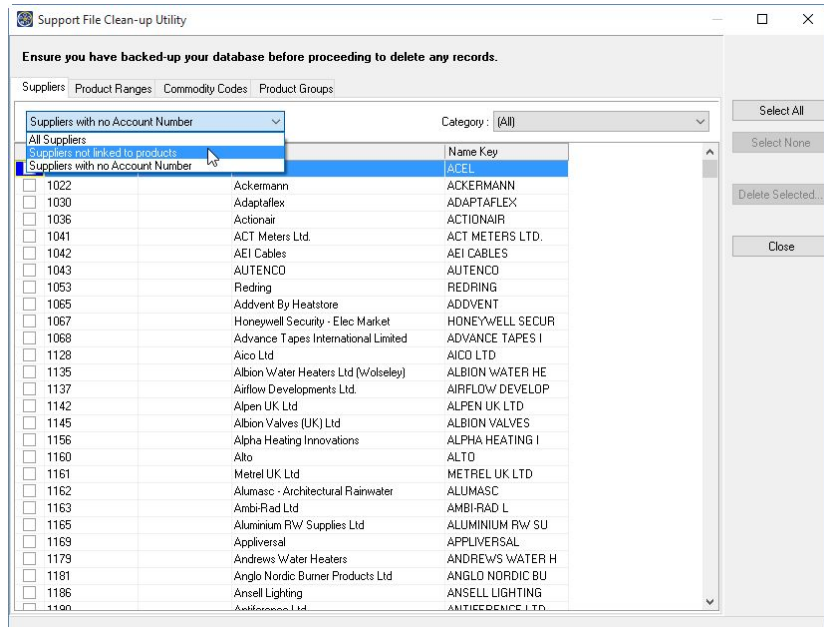

When cleaning up the Supplier list you may select:

- All Suppliers
- Suppliers not linked to products
- Suppliers with no Account Number

These options can be selected in conjunction with a Supplier Category.

To delete suppliers you can either use the Select All button or manually select suppliers by ticking them and then click the 'Delete Selected' button.

#### Product Ranges

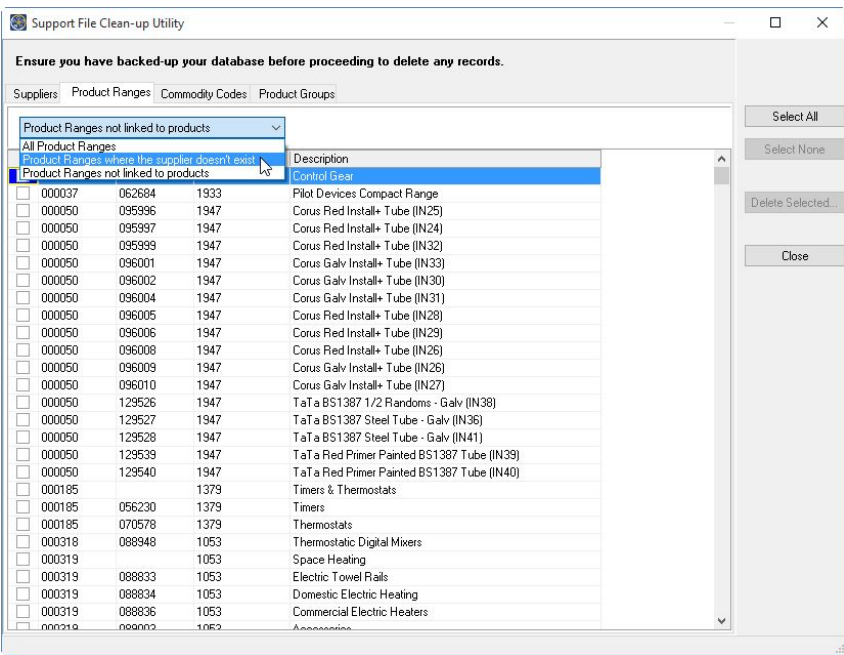

When cleaning up the Product Range list you may select:

- All Product Ranges
- Product Ranges where the supplier doesn't exist
- Product Ranges not linked to Products

To delete Product Ranges you can either use the Select All button or manually select a range by ticking them and then click the 'Delete Selected' button.

#### Commodity Codes

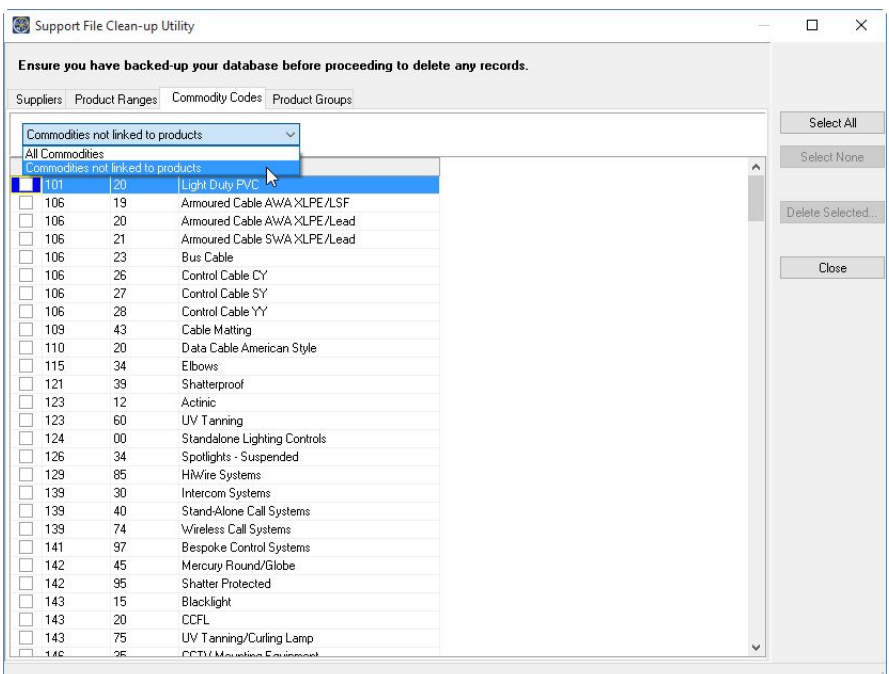

When cleaning up the Commodity Codes list you may select:

- All Commodities
- Commodities not linked to Products

To delete Commodity Codes you can either use the Select All button or manually select a range by ticking them and then click the 'Delete Selected' button.

Product Groups

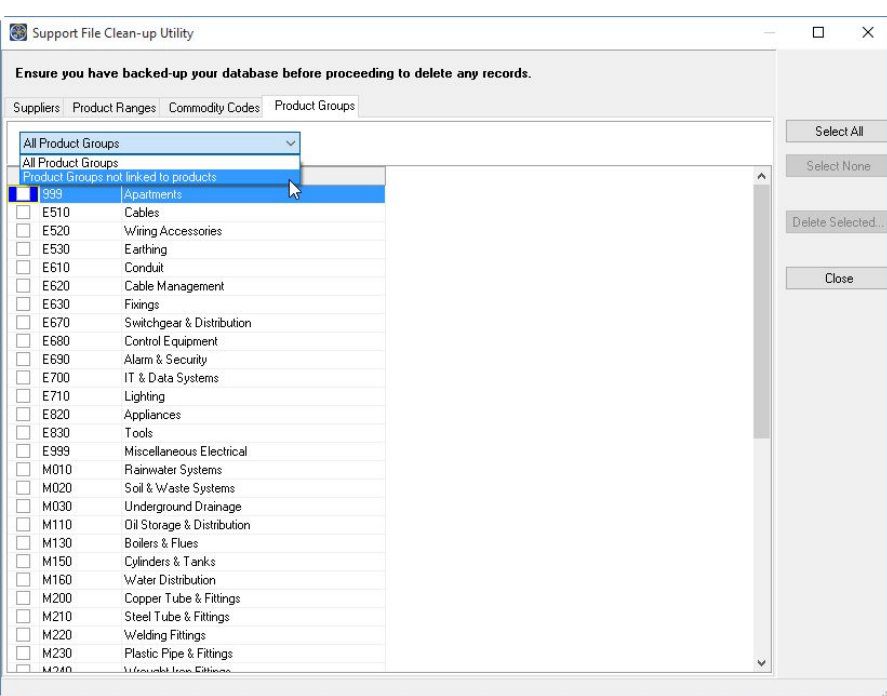

When cleaning up the Product Groups list you may select:

- All Product Groups
- Product Groups not linked to Products

To delete Product Groups you can either use the Select All button or manually select a range by ticking them and then click the 'Delete Selected' button.

#### **MEPCM-1151 – Net Price Deletion Routine**

Net prices that have been previously defined against database items may now be selectively deleted should they expire.

To delete net prices navigate to: Central Maintenance -> Product Library and open the Supplier Details panel by clicking the toolbar button or selecting the Supplier Details option from the View dropdown menu.

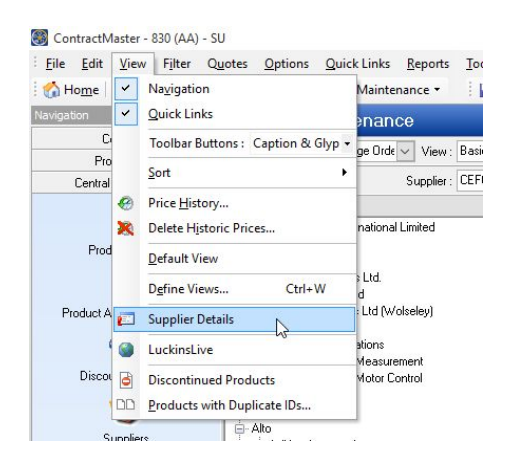

Once you have selected the supplier you can either select 'All Products' in the structure tree or select a specific Manufacturer / Major Range / Minor Range to delete from. Once the selection has been made you will need to click the 'Delete Net Price' button.

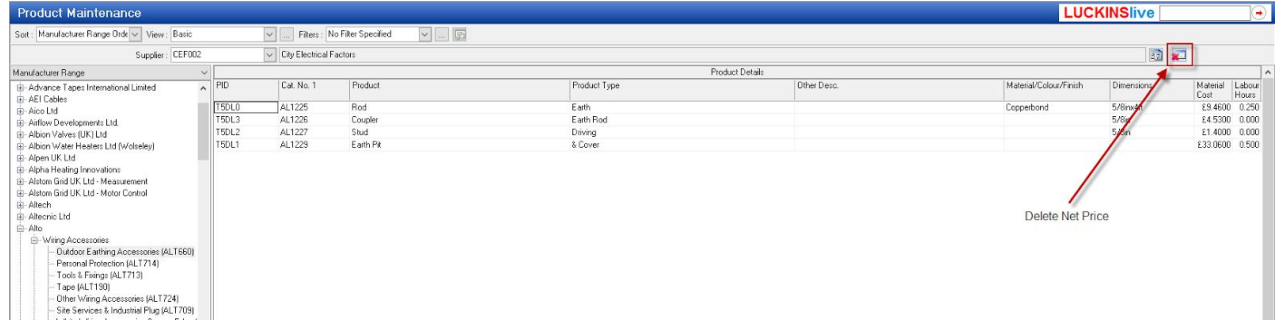

A confirmation screen will then be displayed showing how many products will be affected.

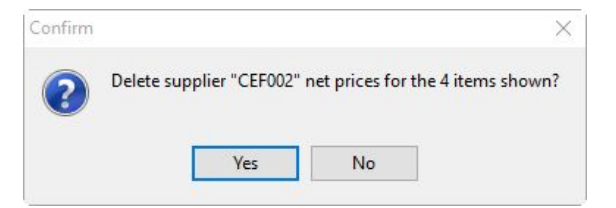

To proceed select the 'Yes' button

## **Legal notices**

Trimble Inc. MEP Division 10368 Westmoor Drive Westminster, Colorado 800021 USA 800-361-1249 (toll free in USA) +1-937-245-5154 Phone +1-937-233-9441 Fax

[www.trimble.com](http://www.trimble.com/)

#### **Copyright and trademarks**

© 2016, Trimble Inc. All rights reserved.

Trimble, and the Globe & Triangle logo are trademarks of Trimble Navigation Limited, registered in the United States and in other countries.

Microsoft and Windows are either registered trademarks or trademarks of Microsoft Corporation in the United States and/or other countries. All other trademarks are the property of their respective owners.

#### **Release notice**

This is the December 2017 release (Revision A) of the Release Notes. It applies to version 3000.0.6.81 of the ContractMaster software.